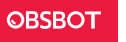

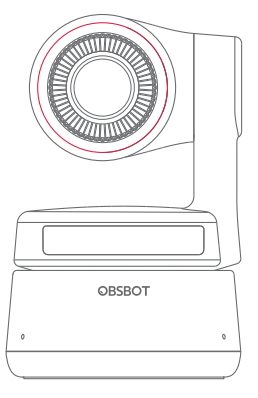

# **Manual de usuario**

# **Guía de lectura**

## Nota

⚠ Aspectos importantes

# Recomendación

Recomendamos que primero los usuarios vean los videos educativos y lean el manual de usuario para entender el proceso de uso. https://obsbot.com/download

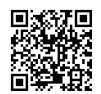

# Video tutorial

Los usuarios pueden acceder a los videos tutoriales en los siguientes enlaces para ver el uso correcto del producto. https://obsbot.com/obsbot-tiny-4k/explore

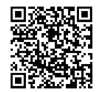

Español

# **Descripción general de la OBSBOT Tiny 4K**

## Acerca de la OBSBOT Tiny 4K

La OBSBOT Tiny 4K es una cámara web PTZ con IA que usa procesamiento de redes de aprendizaje neuronal profundo para permitir el seguimiento y autoenfoque por IA, además del control por gestos.

Está diseñada para entregar a los usuarios capacidades nuevas y emocionantes y video de alta calidad para transmisiones en vivo, videollamadas y videoconferencias. La OBSBOT Tiny 4K usa USB-C, el estándar de las conexiones rápidas y confiables, para garantizar velocidades eficientes de transferencia de video. Puede usarse con Windows® y macOS®. Use TinyCam de OBSBOT para tener más funciones.

- ⚠ Sugerencias de conexión:
- ① Puerto USB 3.0 (recomendado)
- ② Puerto USB 2.0 + puerto de corriente continua

Si, cuando usa la OBSBOT Tiny 4K por primera vez, el video se demora/entrecorta/parpadea o el dispositivo se restablece y reinicia automáticamente, significa que puede estar usando el producto con el puerto USB 2.0. Use un adaptador adicional para corriente continua o cambie el puerto de conexión al USB 3.0 para el suministro adecuado de energía.

⚠ Requisitos del sistema Windows 7, Windows 8, Windows 10 o posterior macOS 10.13 o posterior Procesadores Intel® Core™ i5 de séptima generación o posterior

⚠ Recomendaciones para 1080p a 60 fps y 4K Sistemas recomendados de Apple: ① MacBook Pro (2018, procesadores Intel® Core™ i5 de octava generación o posterior) ② MacBook Air (2018, procesadores Intel® Core™ i5 de octava generación o posterior) ③ iMac Retina (2019, procesadores Intel® Core™ i5 de octava

Configuración recomendada de PC:

① CPU: Procesadores Intel® Core™ i5 de séptima generación o posterior

② Memoria RAM: 8GB

#### Información de las partes

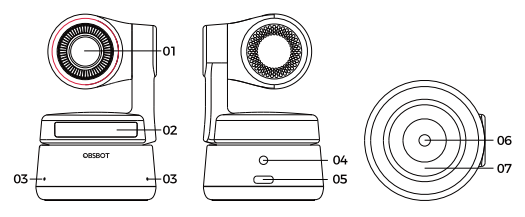

1. Lente 4K Ultra HD 2. Indicador de cámara

- 3. Micrófono dual
- 4. Puerto de energía de
- corriente continua
- 5. Puerto USB-C 6 .UNC 1/4-20
- 7. Base magnética

# **Configuración de la Tiny 4K**

### Ubicación de la Tiny 4K

La cámara web tiene un soporte magnético ajustable para fijar el dispositivo en un monitor, un ordenador de escritorio o un trípode.

# 1. Ubicación en un monitor

Siga las indicaciones de la siguiente figura:

① Abra la base flexible y colóquela, con un lado de adhesivo contra la parte trasera del monitor.

② Asegúrese de que el pie en la base flexible esté al ras con la parte trasera del monitor.

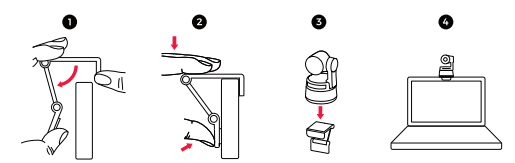

#### 2. Ubicación en un ordenador de escritorio

Coloque la OBSBOT Tiny 4K directamente sobre sus ordenadores de escritorio.

## 3. Ubicación en un trípode

La OBSBOT Tiny 4K tiene un conector de tuerca UNC ¼-20 estándar en la base para montar la cámara en un soporte/trípode.

## Conexión de la Tiny 4K

La cámara web puede usarse en ordenadores de Windows y Mac. Para configurar la OBSBOT Tiny 4K, use el cable USB-C incluido para conectarla. Además, puede usar el adaptador de USB-C a USB-A incluido, de ser necesario. La cámara web comenzará a instalarse automáticamente en su dispositivo. Aguarde un momento hasta que la cámara termine de instalarse antes de intentar abrirla. Luego, use cualquier plataforma popular, como Zoom, Microsoft Teams, Skype o Google Meet, para transmitir con la Tiny 4K.

⚠ Si el producto está en funcionamiento por mucho tiempo, es normal que la parte inferior del producto se caliente. ⚠ Sugerencias de conexión: ① Puerto USB 3.0 (recomendado); ② puerto USB 2.0 + puerto de corriente continua.

⚠La transmisión en 4K requiere programas compatibles de terceros.

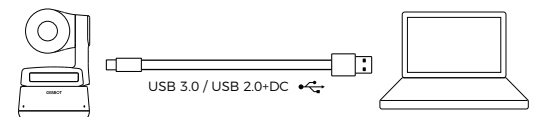

## Cardán

La OBSBOT Tiny 4K tiene un cardán de dos ejes. El rango de rotación controlable es de ±150° para el barrido y de ±45° para la inclinación.

## Modo de privacidad

Apunta la lente hacia abajo. Cuando la luz de indicador está apagada, significa que el modo de privacidad está prendido.

⚠ En el modo de privacidad, el producto corta el video y el audio.

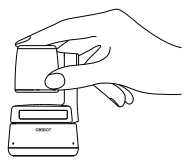

#### Modo invertido

La OBSBOT Tiny 4K se puede usar en modo invertido. Puede montarse al revés y la pantalla girará automáticamente para el uso.

### Control por gestos

La OBSBOT Tiny 4K incluye un control por gestos innovador gracias a la IA de la cámara web, que permite a los usuarios acceder a distintas funciones, como seleccionar/cancelar el objetivo de seguimiento o ampliar/alejar con gestos simples y naturales. No necesita presionar un botón ni interrumpir su ritmo.

Primero, coloque la mano cerca de la cara y mantenga los dedos extendidos cuando haga gestos. La luz de indicador de cámara se pone azul. Las tres luces azules parpadean de a una y luego parpadean todas juntas una vez para indicar que el gesto se reconoció correctamente.

⚠ Consulte un video tutorial sobre el control por gestos en el siguiente enlace: https://obsbot.com/obsbot-tiny-4k/explore

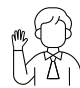

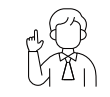

Seleccionar/cancelar objetivo Ampliar/alejar 2x (por defecto)

### Ampliación

La OBSBOT Tiny 4K tiene una ampliación digital de 4x. ① Control por gestos

Por defecto, la configuración de ampliación es de 2x. Los usuarios pueden hacer configuraciones personalizadas de la ampliación, desde 1x hasta 4x, en TinyCam de OBSBOT.

② Control manual

Los usuarios pueden hacer el control manual de la configuración de ampliación, desde 1x hasta 4x, en TinyCam de OBSBOT.

### Enfoque

La OBSBOT Tiny 4K admite dos métodos de enfoque.

① Autoenfoque

Gracias a la tecnología de IA de OBSBOT, el autoenfoque ajusta la lente de manera inteligente en tiempo real para que siempre esté enfocado, sin importar que se acerque o se aleje de la cámara.

② Enfoque manual

Los usuarios pueden cerrar la función de autoenfoque y pasar al enfoque manual en TinyCam de OBSBOT.

# HDR

Por defecto, el HDR está apagado. Los usuarios pueden activarlo en TinyCam de OBSBOT. Con el HDR, siempre se verá mejor en el video, incluso con poca luz o luz directa.

# **Estados del indicador**

# Indicador de cámara

El indicador de cámara tiene cuatro colores: rojo, amarillo, azul y verde. Las distintas combinaciones de colores y frecuencias de parpadeo indican distintas cosas. Pueden mostrar el estado actual de funcionamiento a los usuarios.

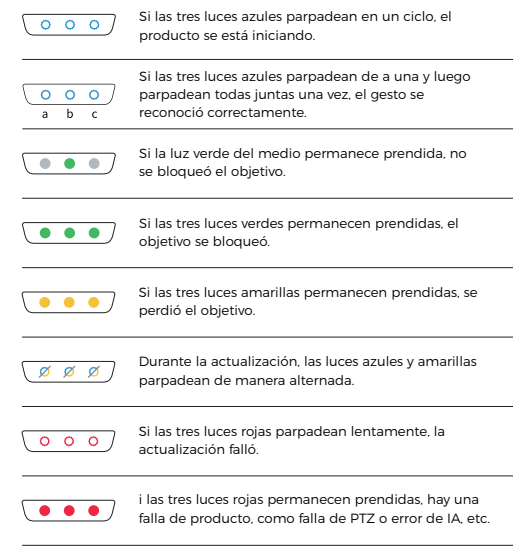

# **TinyCam de OBSBOT**

### Descripción general del programa

TinyCam de OBSBOT es el programa que viene con la OBSBOT Tiny 4K para la configuración avanzada. Puede usarse con Windows y macOS. Los usuarios pueden aplicar controles, como ajustar la rotación del cardán, seleccionar o desbloquear objetivos, ampliar o alejar, establecer posiciones predeterminadas y otros.

#### Instalación

Visite https://obsbot.com/download para descargar TinyCam de OBSBOT y mejorar su experiencia de usuario.

### Página de inicio

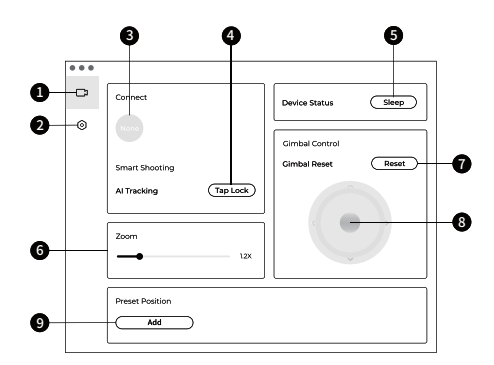

- 1. Página de inicio
- 2. Configuración del sistema
- 3. Conectar

Muestra el estado de conexión de los dispositivos. El programa puede conectar hasta 4 dispositivos y los usuarios también pueden cambiar la conexión entre dispositivos múltiples.

4. Disparo inteligente Un clic para bloquear/cancelar el objetivo de seguimiento.

5. Estado de dispositivo Un clic para suspender el dispositivo o reactivarlo.

6. Ampliación Ajuste manual de la configuración de ampliación. Admite la ampliación digital hasta 4x.

7. Restablecimiento del cardán Restablece el cardán a la posición inicial.

8. Control del cardán Controla manualmente el cardán.

#### 9. Posición predeterminada

Busca y abre las posiciones predeterminadas en la configuración del sistema. Se pueden agregar hasta 3. Los usuarios también pueden eliminarlas y cambiar los nombres con un clic derecho.

# <sup>8</sup> Configuración del sistema

1. Versión del programa

Indica la versión actual del programa. La actualización se instalará automáticamente en el dispositivo cuando se lance una versión nueva.

#### 2. Versión del firmware

 $9$  10 Busca la versión actual del firmware. La actualización se instalará automáticamente en el dispositivo cuando se lance una versión nueva.

3. Control por gestos: objetivo bloqueado Por defecto, está activado. El producto no puede bloquear un objetivo con el control por gestos si apaga esta función.

4. Control por gestos: ampliación Por defecto, está activado. El producto no se puede usar con el control por gestos para la configuración de ampliación si apaga esta función.

5. Control por gestos: factor de ampliación

Por defecto, la configuración de ampliación es de 2x. Los usuarios pueden hacer configuraciones personalizadas de la ampliación, desde 1x hasta 4x.

6. Modo de seguimiento

Hay 3 modos de seguimiento. Por defecto, se aplica el modo estándar.

① Modo de espacio sobre la cabeza: deja más espacio sobre la cabeza.

\*Escenario de uso recomendado: videollamada de cerca.

② Modo estándar: ofrece un nivel estandarizado de velocidad de autoenfoque y de seguimiento, ideal para la mayoría de los escenarios de uso.

③ Modo de movimiento: ajusta el autoenfoque para capturar todo el cuerpo y mejorar la velocidad de seguimiento por IA. \*Escenarios de uso recomendado: baile, yoga y otros deportes en

interiores.

7. Configuración de video Ajuste de los parámetros de la cámara. Solo admite Windows.

#### 8. Antiparpadeo

Por defecto, está apagado. Reduce el parpadeo si está en un lugar con luces fluorescentes o piensa filmar una pantalla de televisión.

#### 9. HDR

Por defecto, está apagado. La diferencia de exposición se ajusta automáticamente cuando está prendido.

10. Autoenfoque

Por defecto, está activado. Los usuarios pueden cerrar la función de

autoenfoque y pasar al enfoque manual.

#### 11. Enfoque de cara

Por defecto, está activado. La zona de enfoque está en el centro del marco cuando se apaga. Esta configuración solo se admite cuando el autoenfoque está prendido.

12. Posición inicial de encendido Posición inicial predeterminada de la PTZ.

#### 13. Posición predeterminada

Por defecto, está apagado. Hay tres posiciones predeterminadas que se pueden agregar a la interfaz de control cuando está prendido.

14. Atajos globales Por defecto, está apagado. Haga clic  $\oslash$  para ver la lista de atajos globales.

#### 15. Controlador remoto

Por defecto, está apagado. Los usuarios pueden controlar la Tiny 4K con un controlador remoto cuando está prendido. ⚠ Para comprarlo, vaya a la tienda oficial en línea de OBSBOT.

16. Idioma Permite cambiar el idioma.

#### 17. Más

① Exportar registro: permite exportar manualmente el archivo de registro.

② Manual de actualización: manual de actualización de firmware. ③ Actualización de firmware: para la actualización manual del

firmware.

④ Restablecer configuración de fábrica.

# Actualización de firmware

La OBSBOT Tiny 4K se puede actualizar en TinyCam de OBSBOT. Aparecerá un mensaje cuando el dispositivo se conecte y haya un firmware disponible para actualizar. Siga las instrucciones.

⚠ No desconecte la OBSBOT Tiny 4K durante la actualización de firmware.

Consulte la Guía de actualización de firmware en https://obsbot.com/ service/user-guide

El contenido está sujeto a cambios sin previo aviso. Los usuarios pueden descargar el manual más reciente en https://obsbot.com